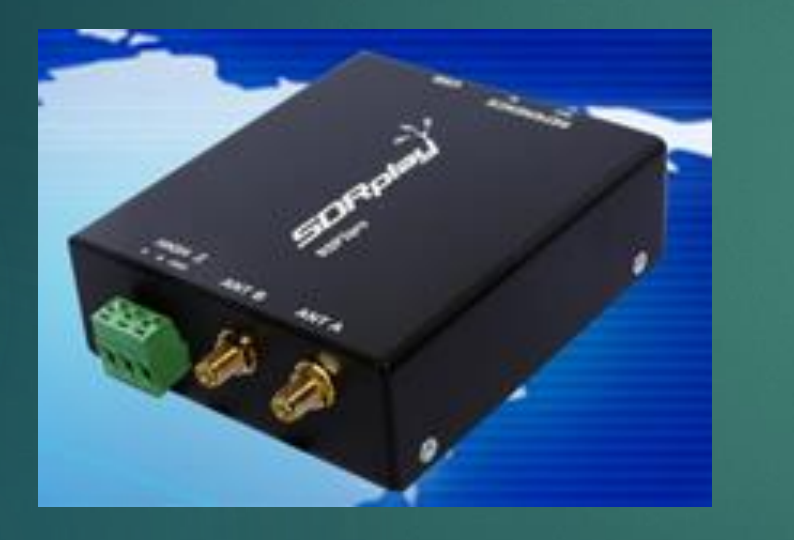

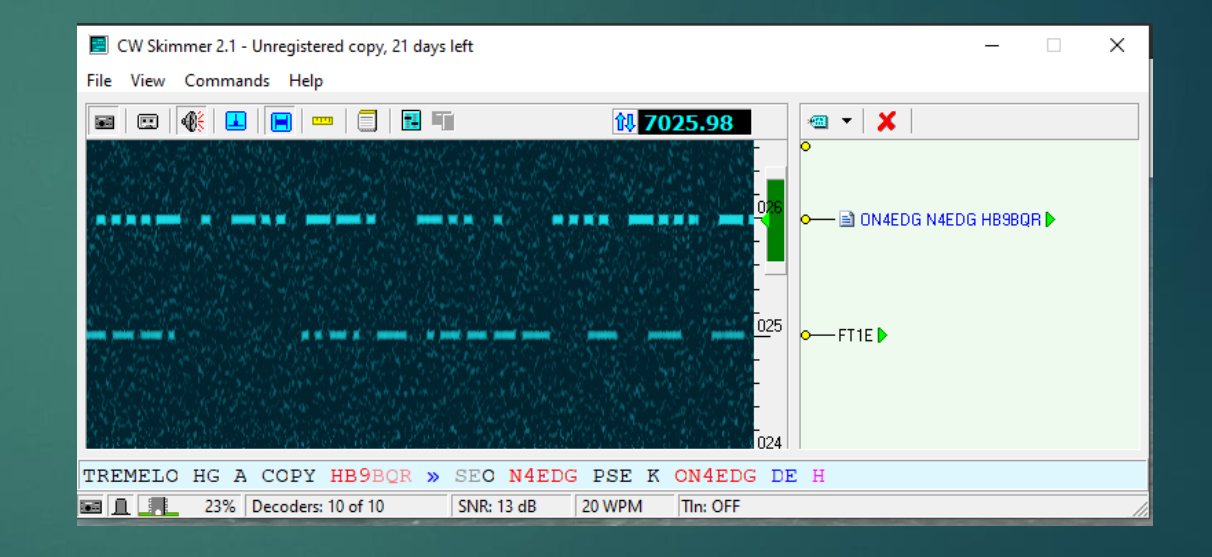

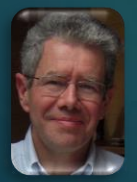

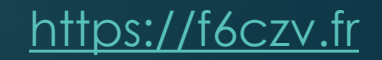

#### Table of contents

- **Introduction to Skimmer softwares**
- **Goal of Skimmer tests**
- **CW Skimmer**
	- **Test configuration**
	- **CW Skimmer with IQ input**
		- **SDRUno configuration**
		- **CW Skimmer configuration**
		- **CW Skimmer et NIMM+ windows**
	- **CW Skimmer with a 3 kHz input**
		- **SDRUno configuration**
		- **CW Skimmer configuration**
		- **CW Skimmer windows**
	- **Contest use**

#### Table of contents

#### **Skimmer Server**

- **Test configuration**
- **Skimmer Server – SDRPlay Interface**
- **Skimmer Server configuration**
- **Spots in N1MM+**
- **Contest use**
- **Softwares**
- **References**

### Introduction to Skimmer softwares

#### **Two versions**

#### **One version with MMI :**

- **Provides on a bandmap a list of calls (following a CQ or not) or a plain text decoding on a frequency range.**
- **Provides a visual decoding of the signals (dot-dash)**
- **May provide with a list of spots (calls following a CQ or not, frequency, date time)**
- **It can be interfaced with an audio 3kHz output or an SDR IQ output.**
- **One server version running in background :** 
	- **Provides a list of spots (calls following a CQ or not, frequency, date**

#### Goal of Skimmer tests

**Identify CW Skimmer advantages in a** 

- **in Search and Pounce mode (S&P)**
- **in Run mode with a 500 ou 250 Hz filter**

#### CW Skimmer

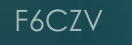

## Test configuration

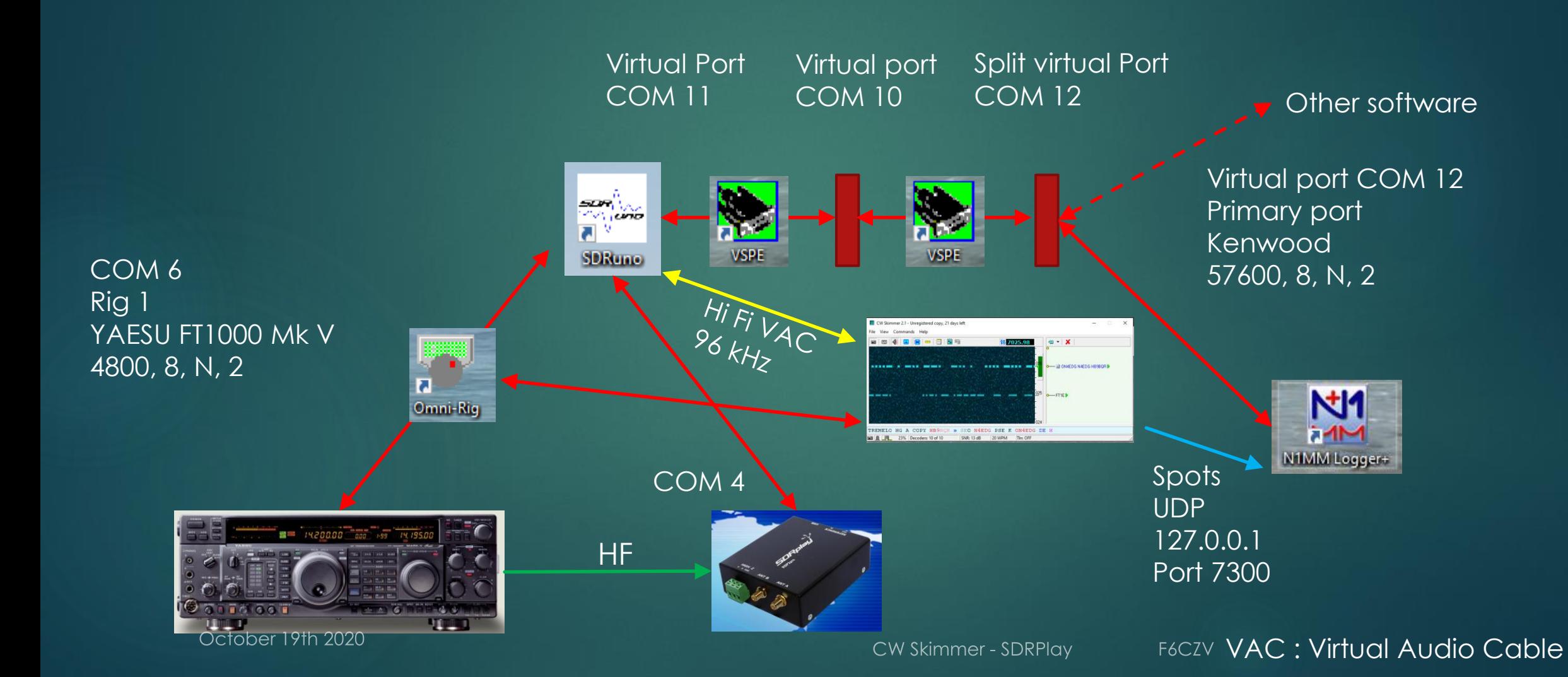

### Hi-Fi Cable Input configuration

**3** Son × Lecture Enregistrement Sons Communications Sélectionnez un périphérique de lecture ci-dessous pour modifier ses paramètres : Hi-Fi Cable Input 2- VB-Audio Hi-Fi Cable Prêt **Haut-parleurs** Realtek(R) Audio Périphérique par défaut Haut-parleurs VB-Audio Hi-Fi Cable Périphérique de communications par défaut **CABLE Input VB-Audio Virtual Cable** Prêt Par défaut  $\blacktriangledown$ Propriétés Configurer Appliquer OK Annuler

The sampling rate is constrained by the soundcard

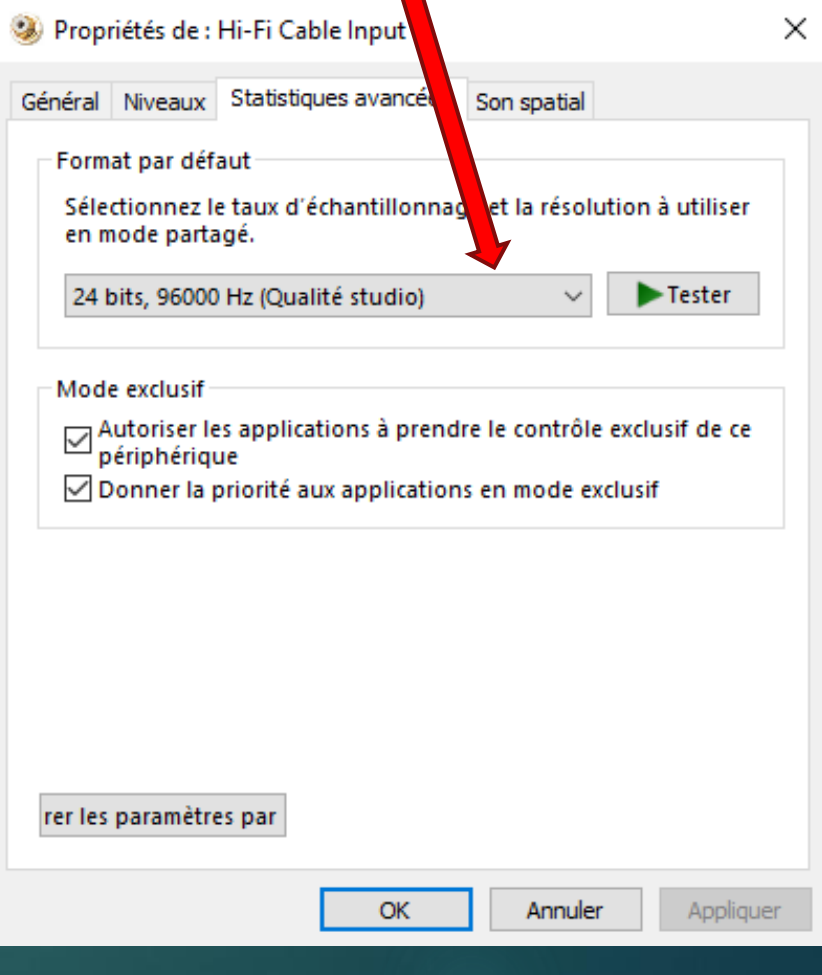

#### CW Skimmer with an IQ input

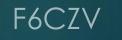

### SDRUno configuration - IQ

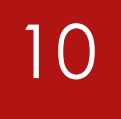

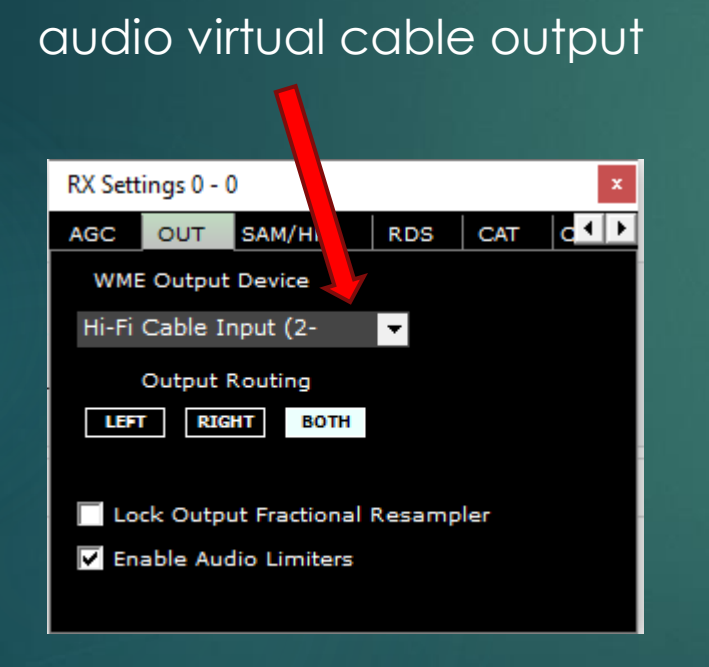

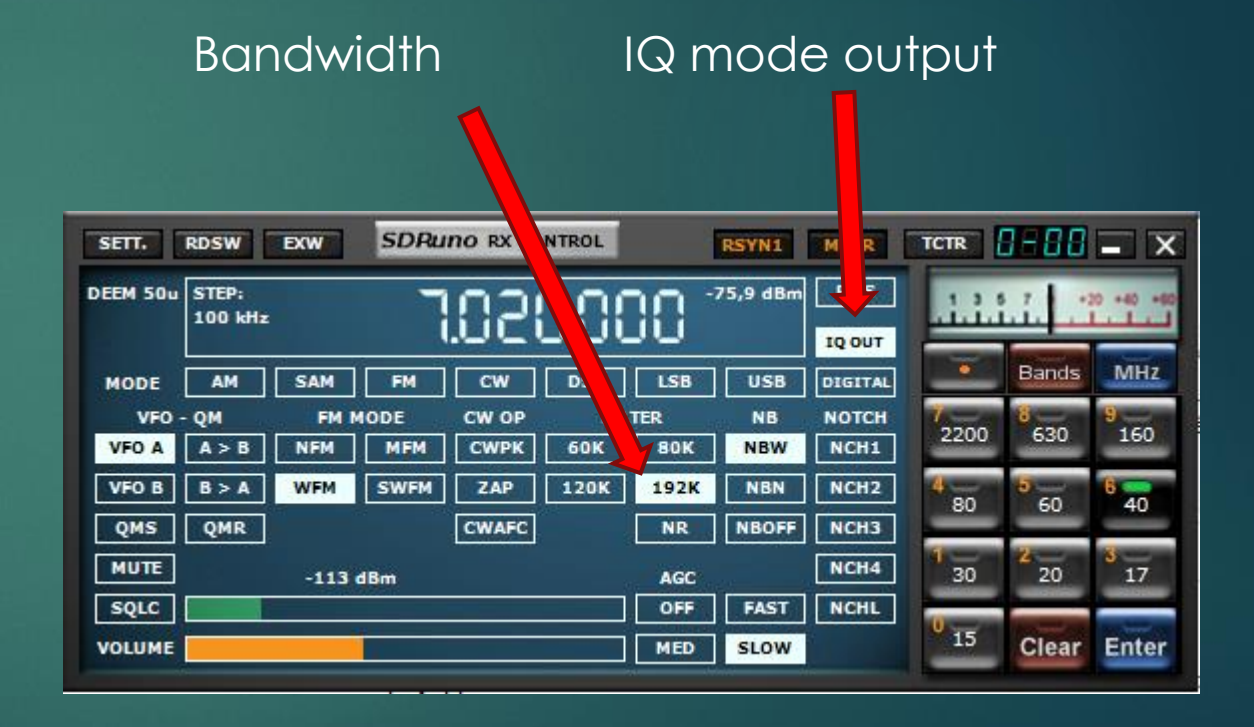

**CW Skimmer - SDRPlay** 

F6CZV

#### CW Skimmer configuration – IQ (1) 11

To be checked for SDRPlay to synchronize the frequency display

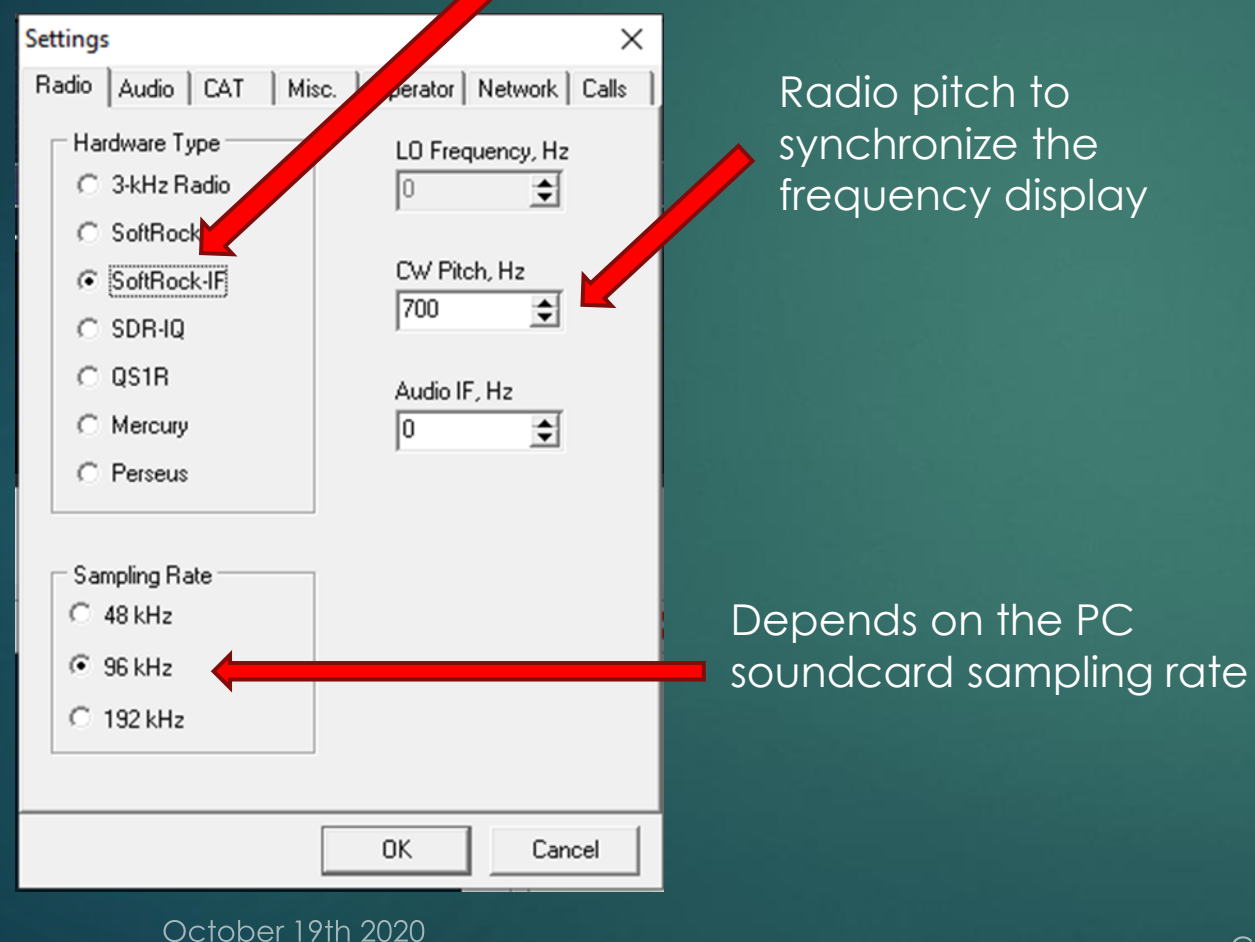

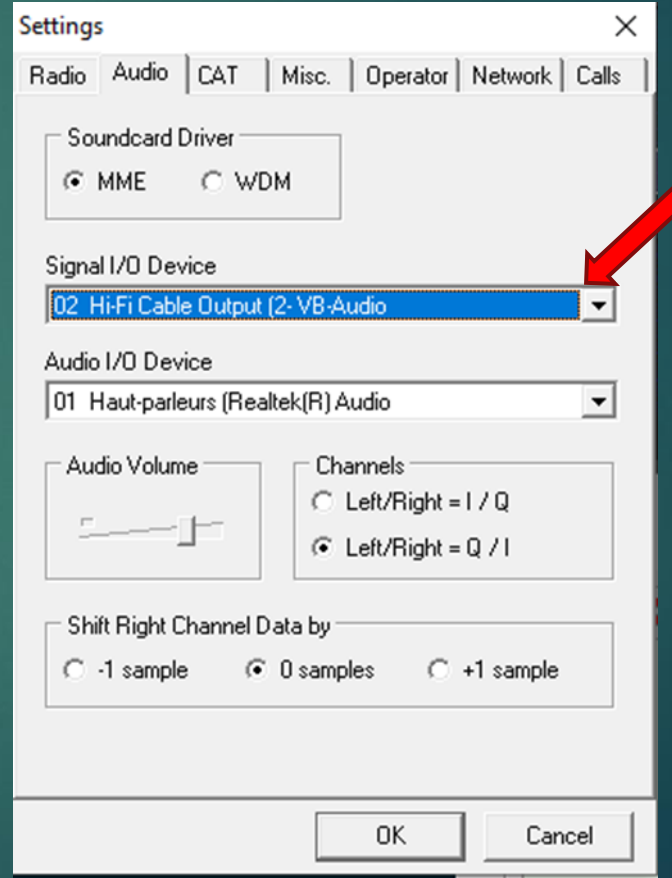

#### HiFi VAC ouput

F6CZV

# CW Skimmer configuration – IQ (2)

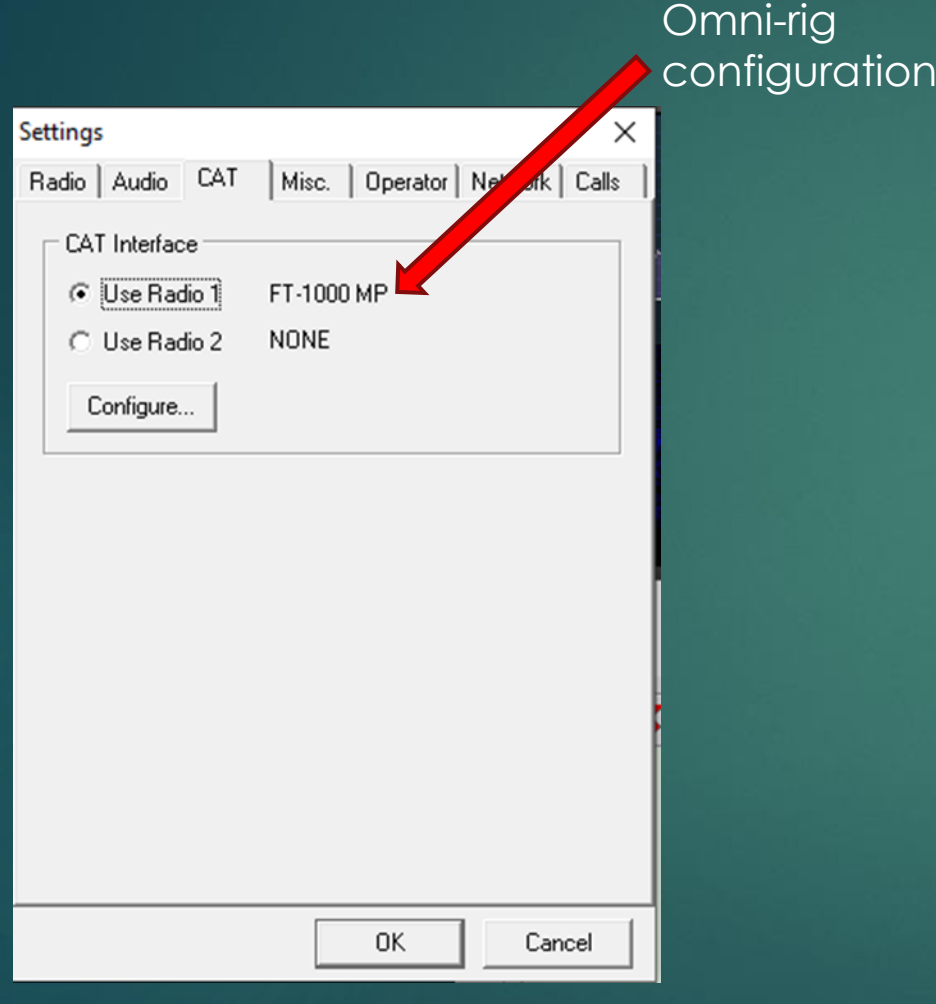

Spots broadcast activation

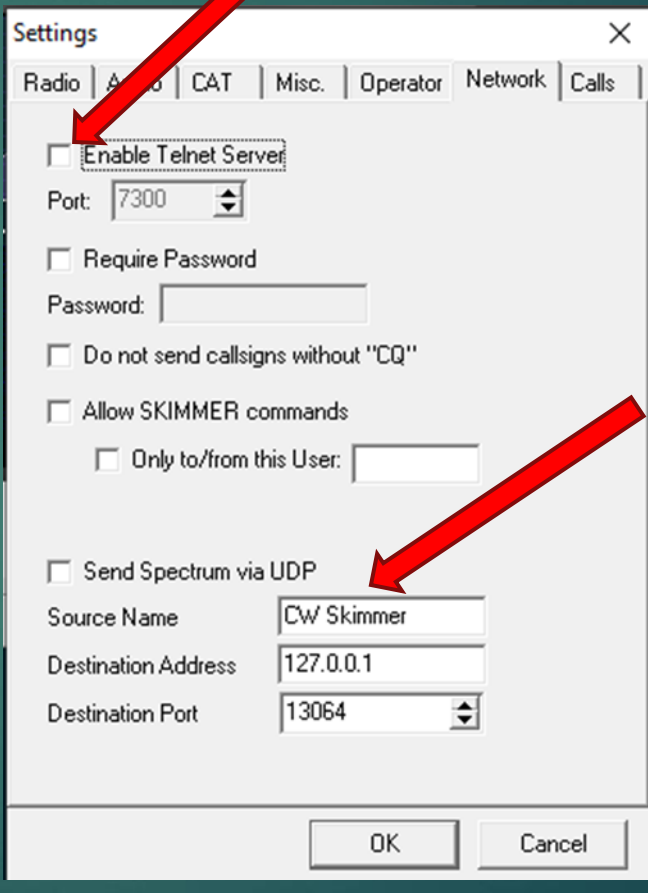

12

Can be used by the N1MM+ Spectrum window

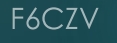

### N1MM+ configuration

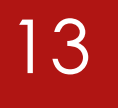

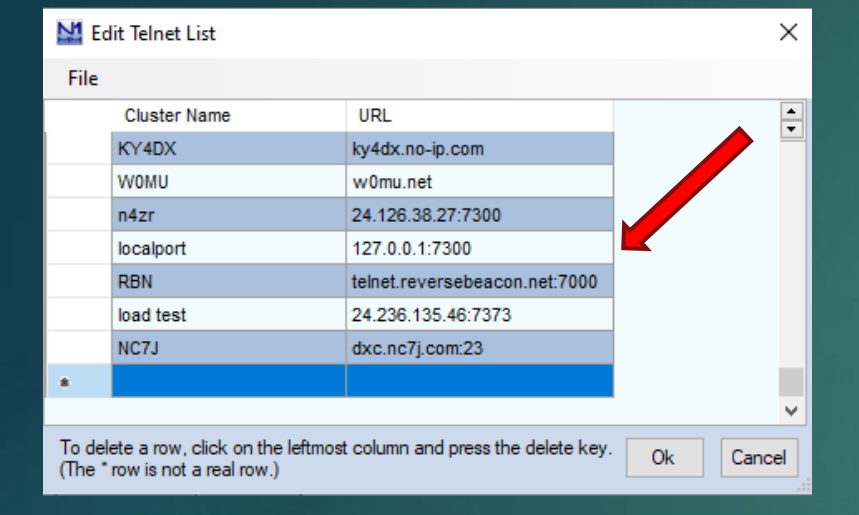

#### Cluster selection

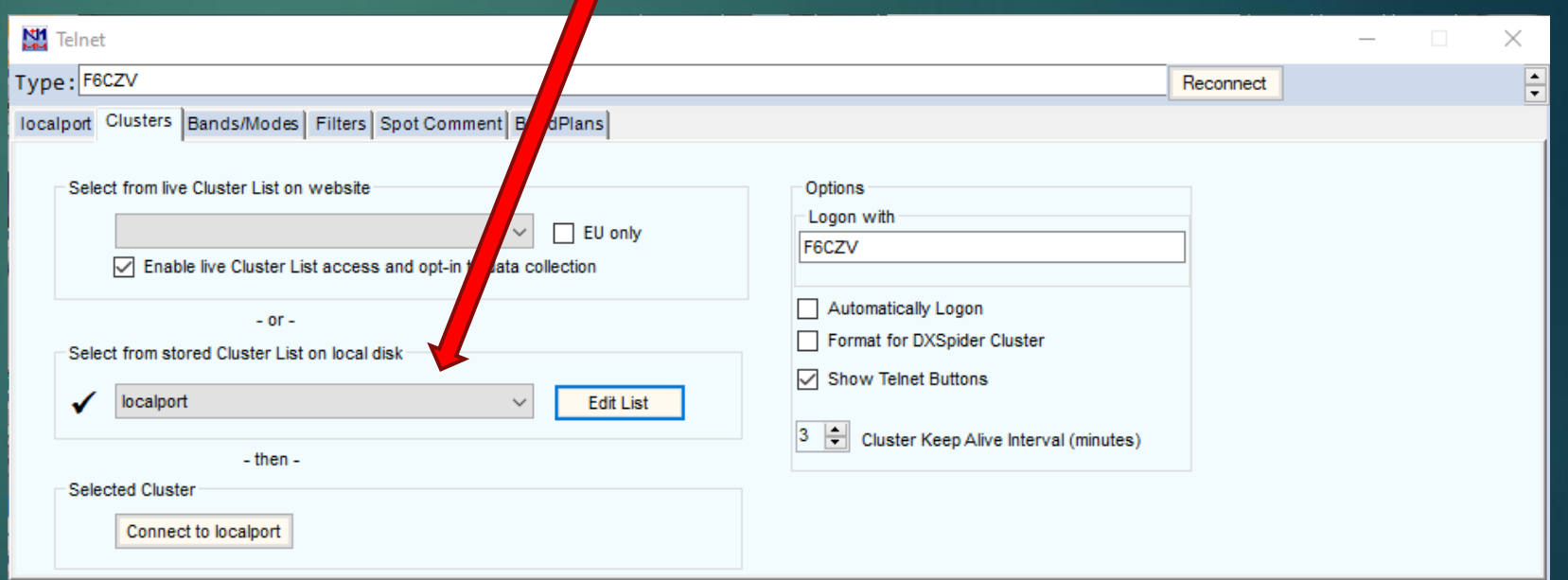

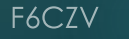

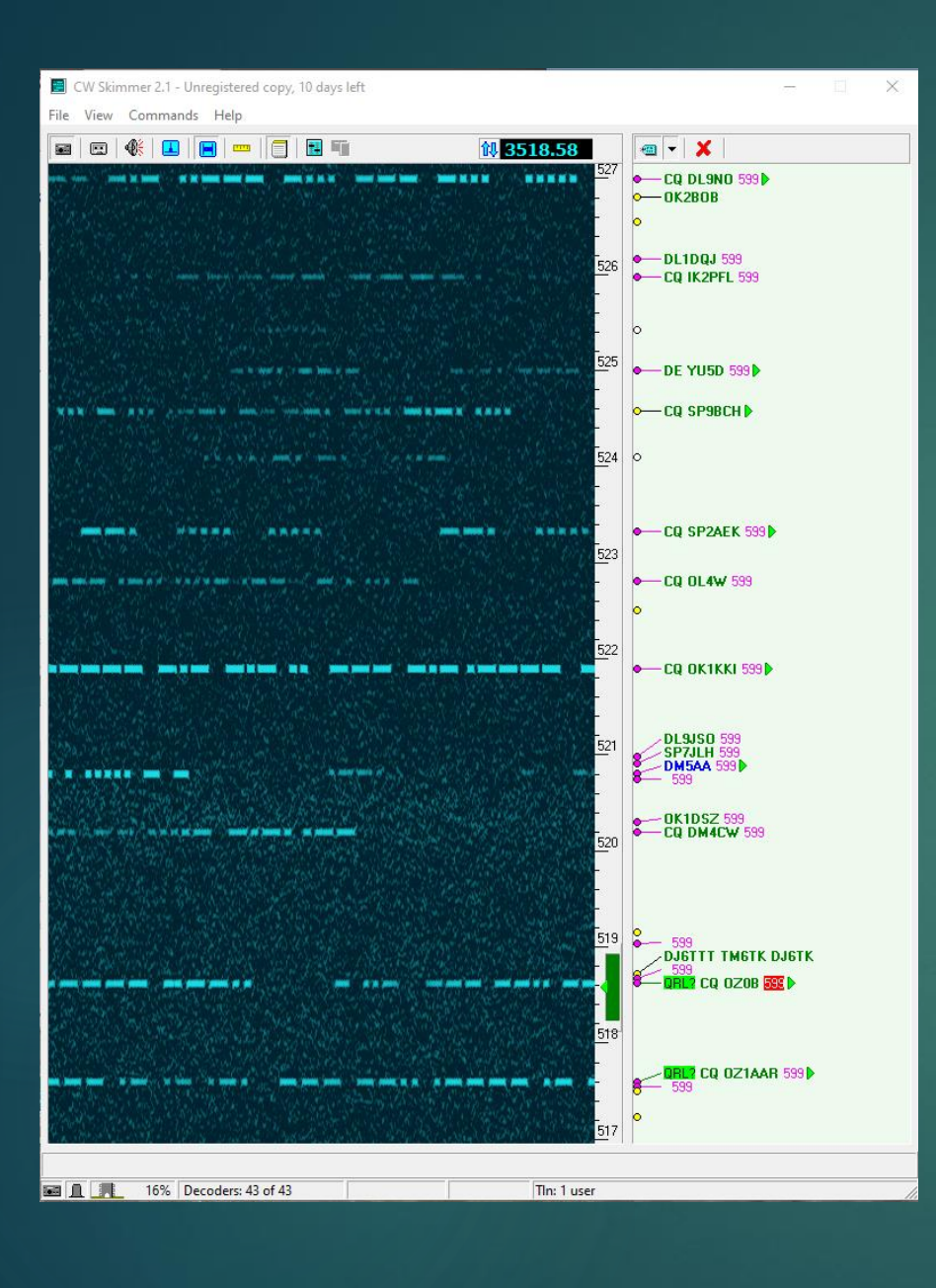

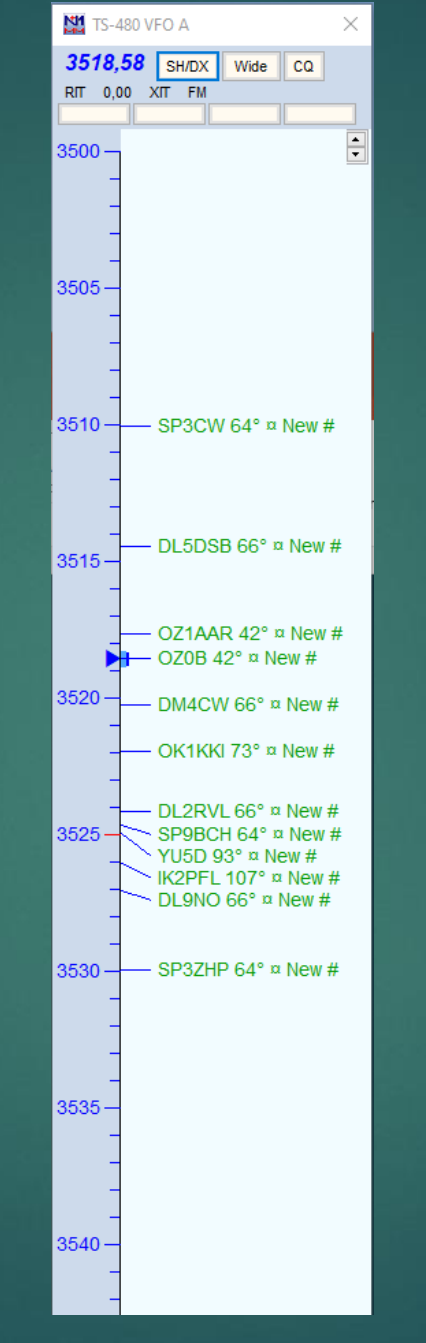

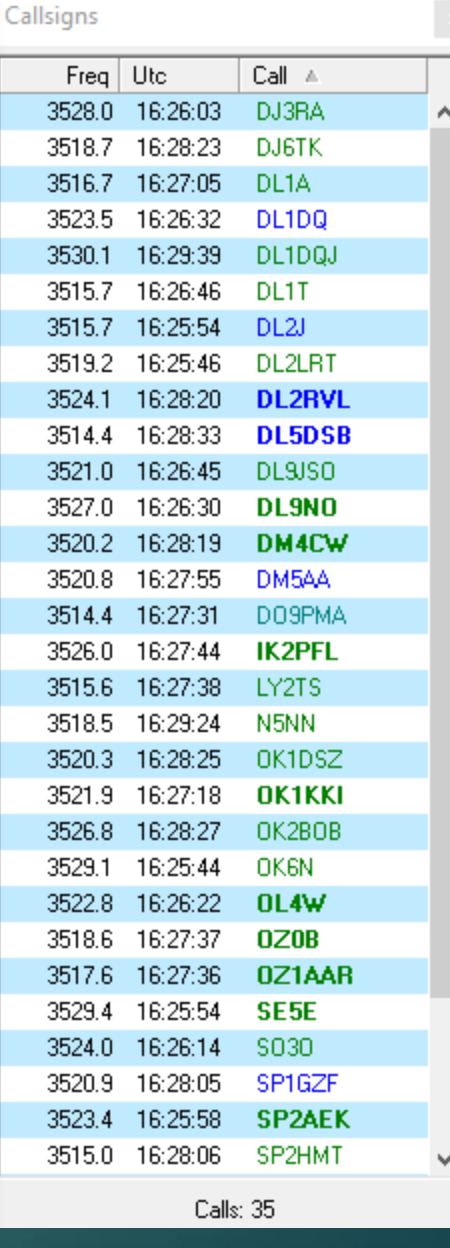

14

October 19th 2020

CW Skimmer - SDRPlay

F6CZV

### CW Skimmer with a 3 kHz input

19 octobre 2020

CW Skimmer - SDRPlay

F6CZV

### SDRUno configuration – 3 kHz 16

#### Bandwidth

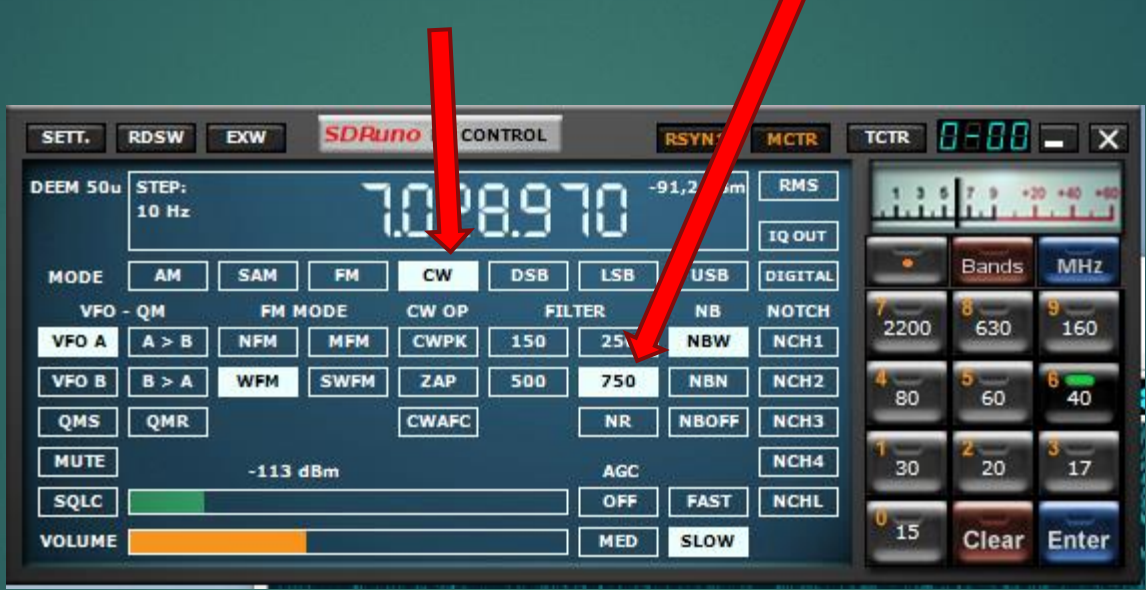

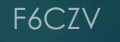

# CW Skimmer configuration - 3 kHz (1)

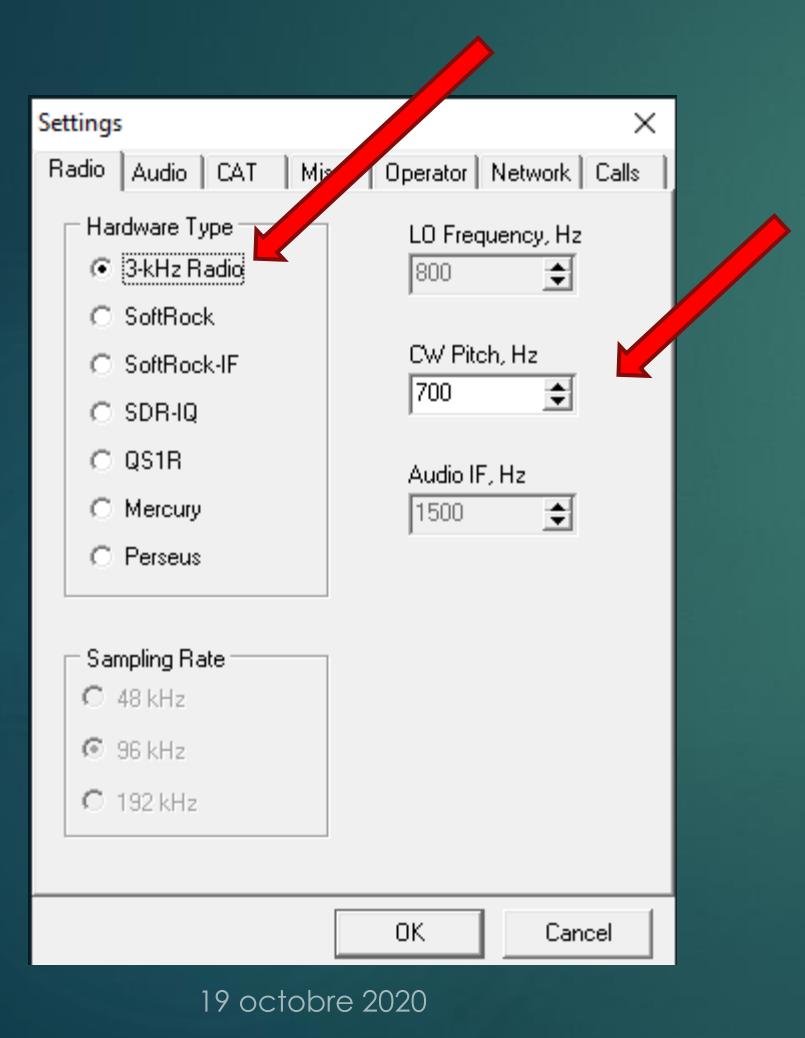

Radio pitch to synchronize the frequency display

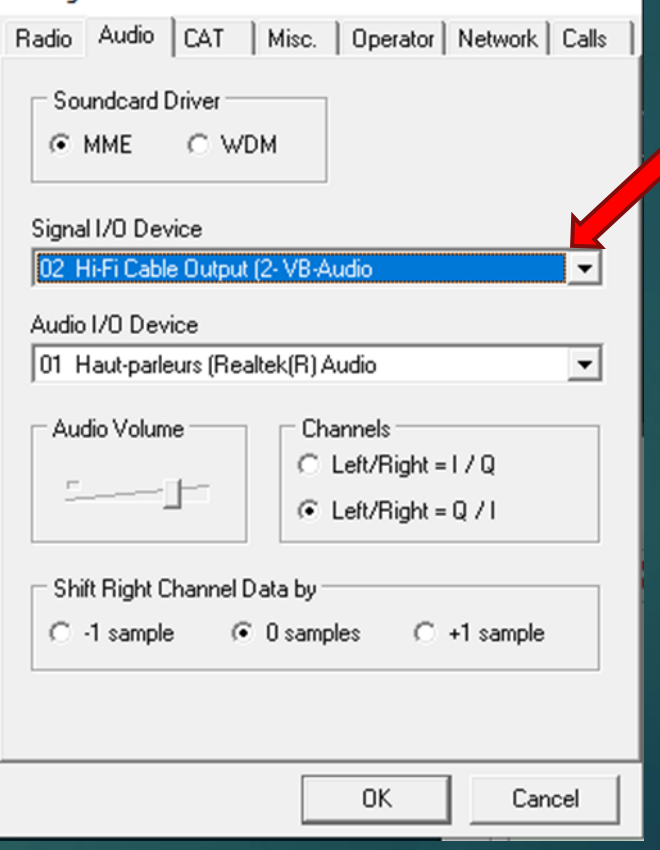

#### HiFi VAC ouput

17

 $\times$ 

**CW Skimmer - SDRPlay** 

Settinas

# CW Skimmer configuration 3 kHz (2)

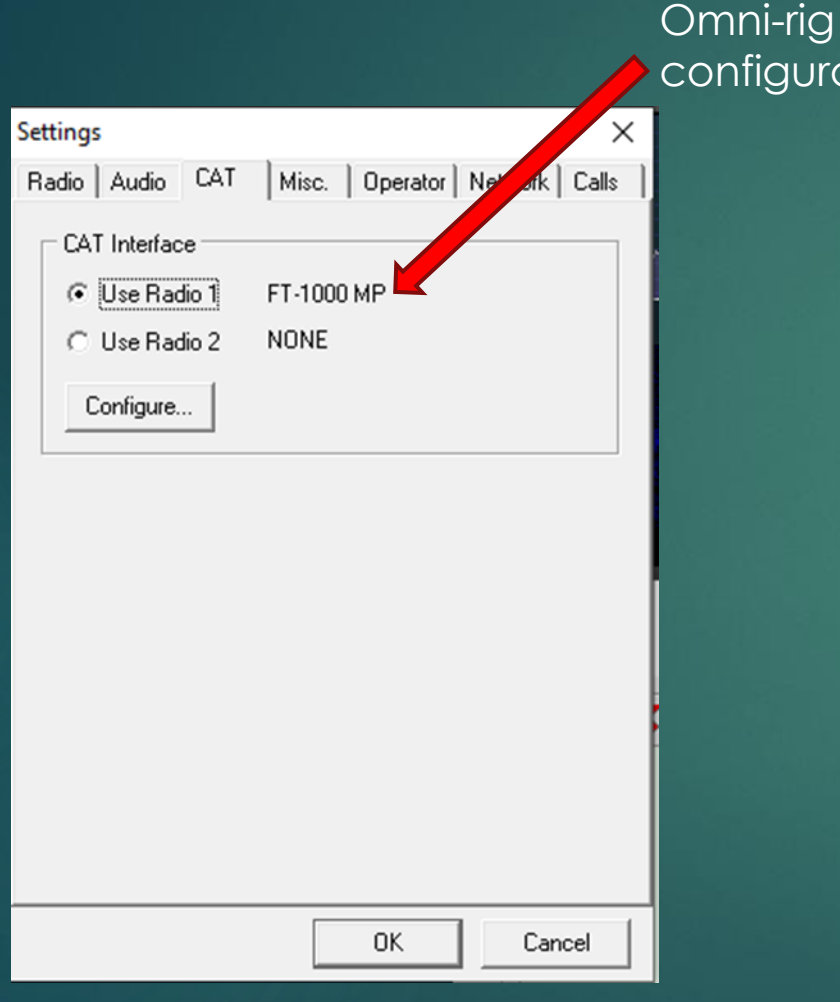

spots broadcast activation<br>ation and interest with a 2kHz base No interest with a 3kHz bandwidth

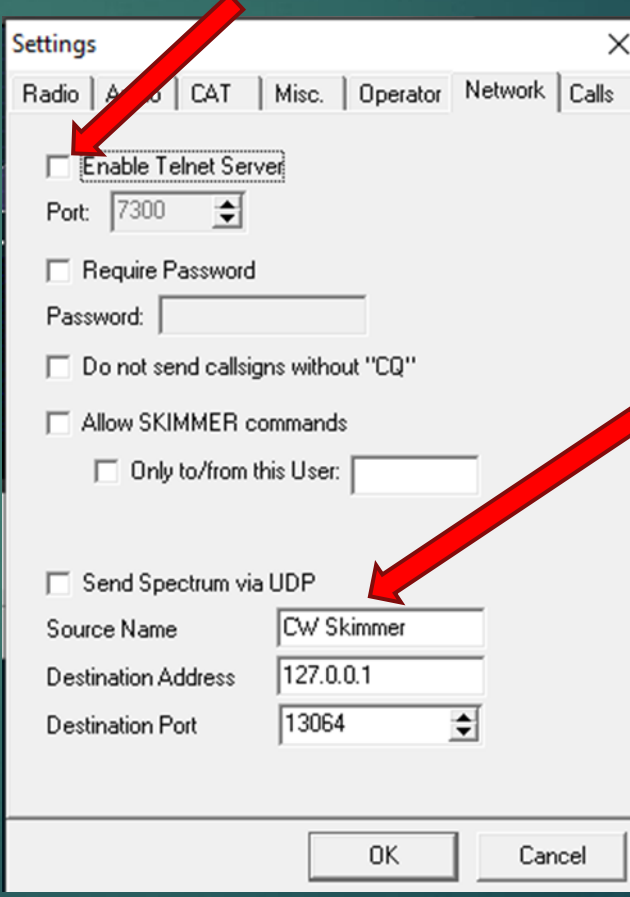

Can be used by the N1MM+ Spectrum window No interest with a 3kHz bandwidth

#### CW Skimmer windows - 3 kHz <sup>19</sup>

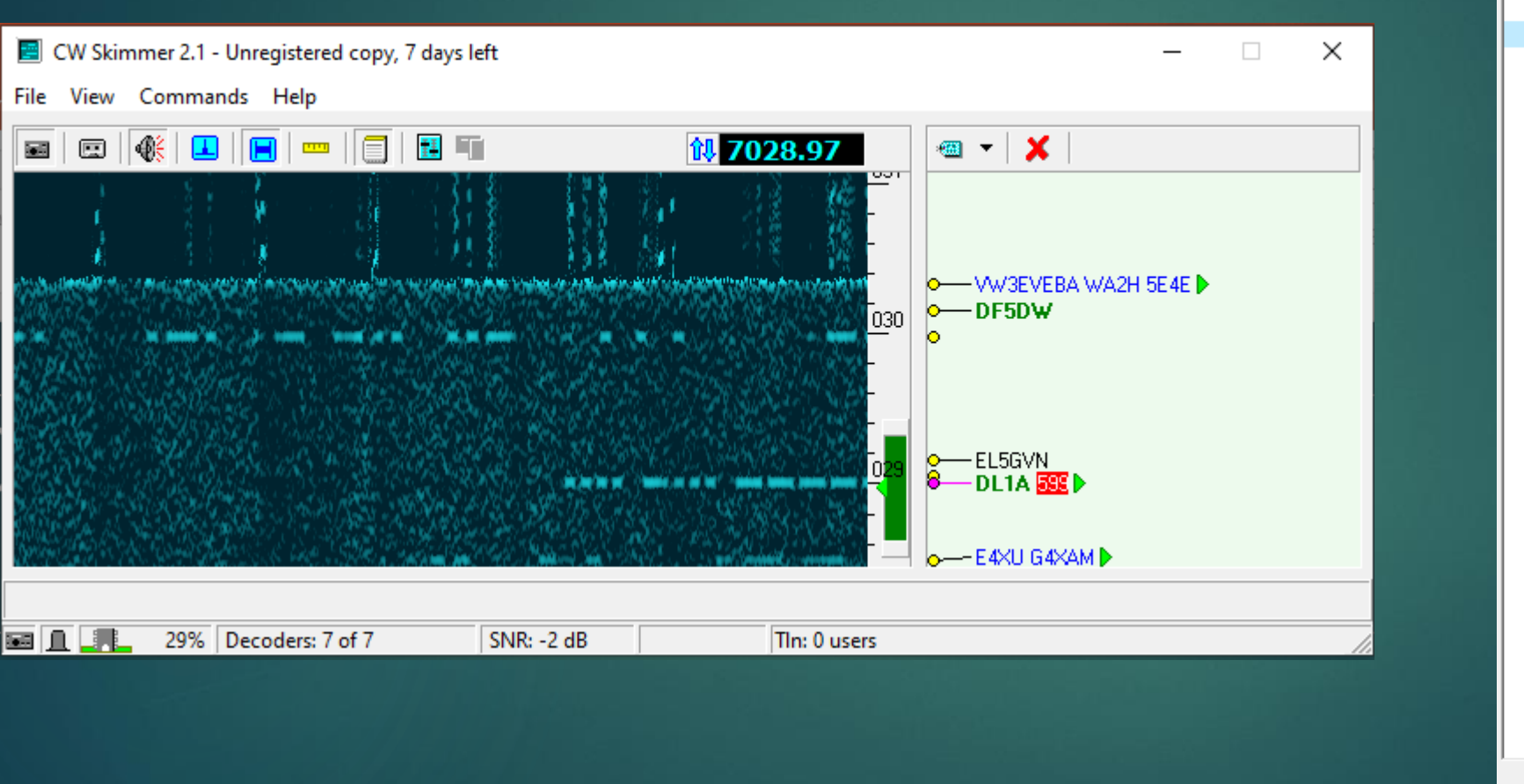

Callsigns Freq Utc  $Call =$ 7030.2 10:56:25 DF5DW 7029.0 10:56:16 DL1A **DL1AVK** 7029.0 10:56:10 EE2A 10:52:51 7029.0

19 octobre 2020

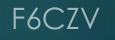

Calls: 4

#### Contest use

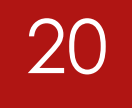

**Scarcely decodes a pile-up in a 250/500 Hz bandwidth (Run mode)**

**Ease the work either by the callsign decoding / plain text or by the visual decoding (dots / dashes) in the window. (there more and more stations sending CQ or reports at 35/40 wpm )**

**Supplies the band spots which are heard at the station and not in another country (+ for the S&P** 

#### Skimmer Server

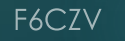

## Test configuration

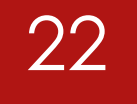

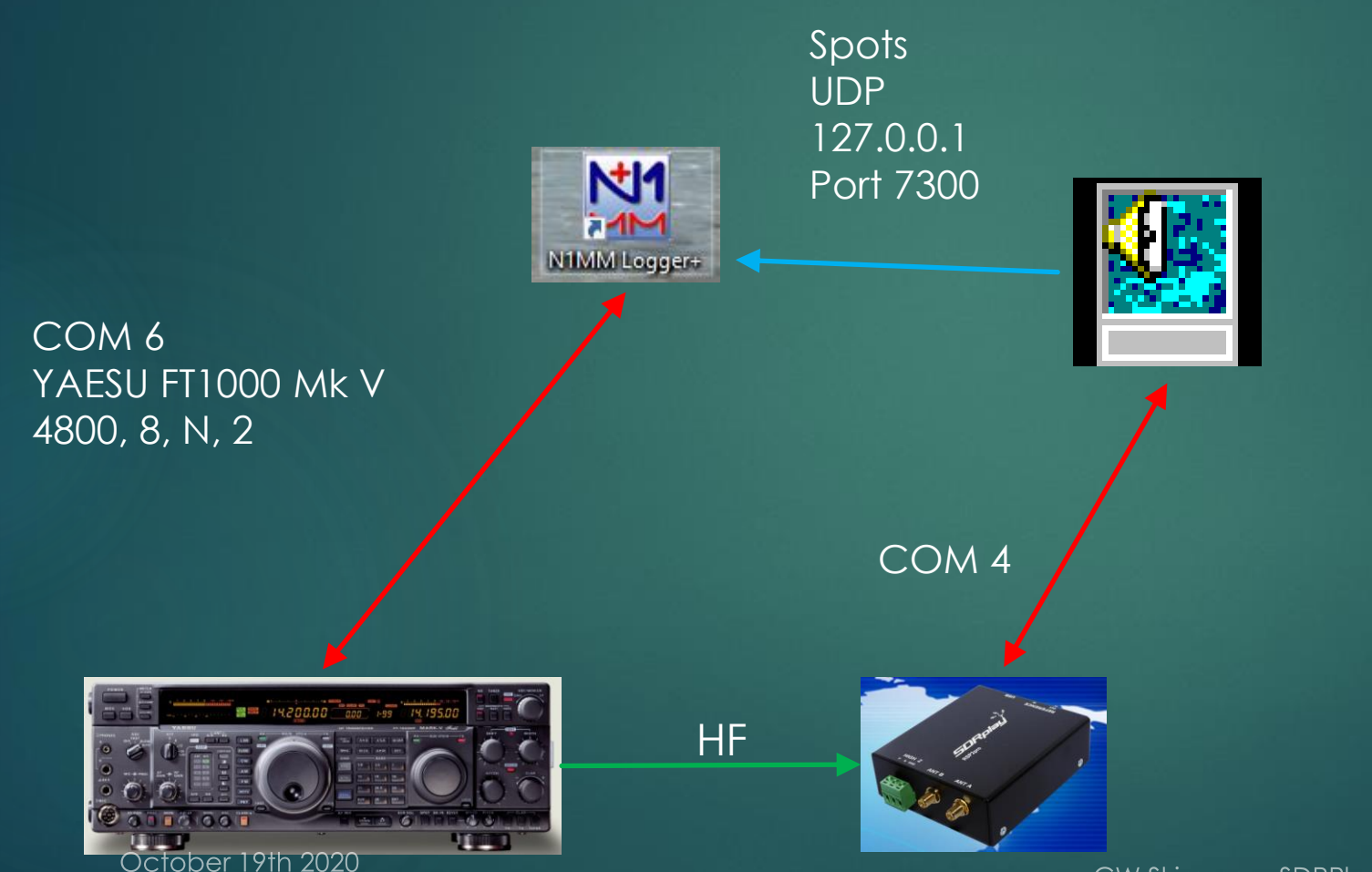

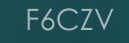

#### Skimmer Server – SDRPlay Interface

**Download SDRPlayIntf from Dxatlas-**

 **Download and install "API/HW Driver" if not already done (from the SDRPlay site)**

 **Place SDRPlayIntf.dll in the same folder as SkimSrv.exe. Any other DLL's in that folder** 

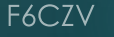

### Skimmer Server configuration

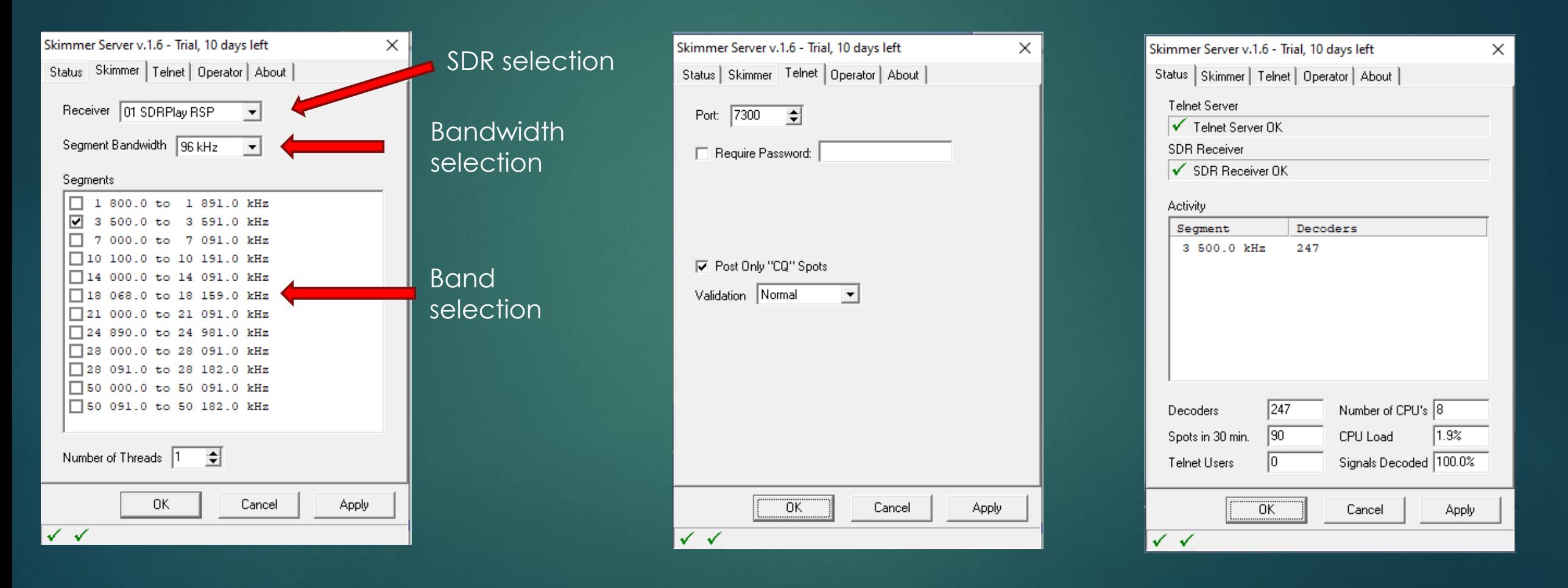

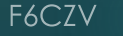

#### Spots in N1MM+ 25

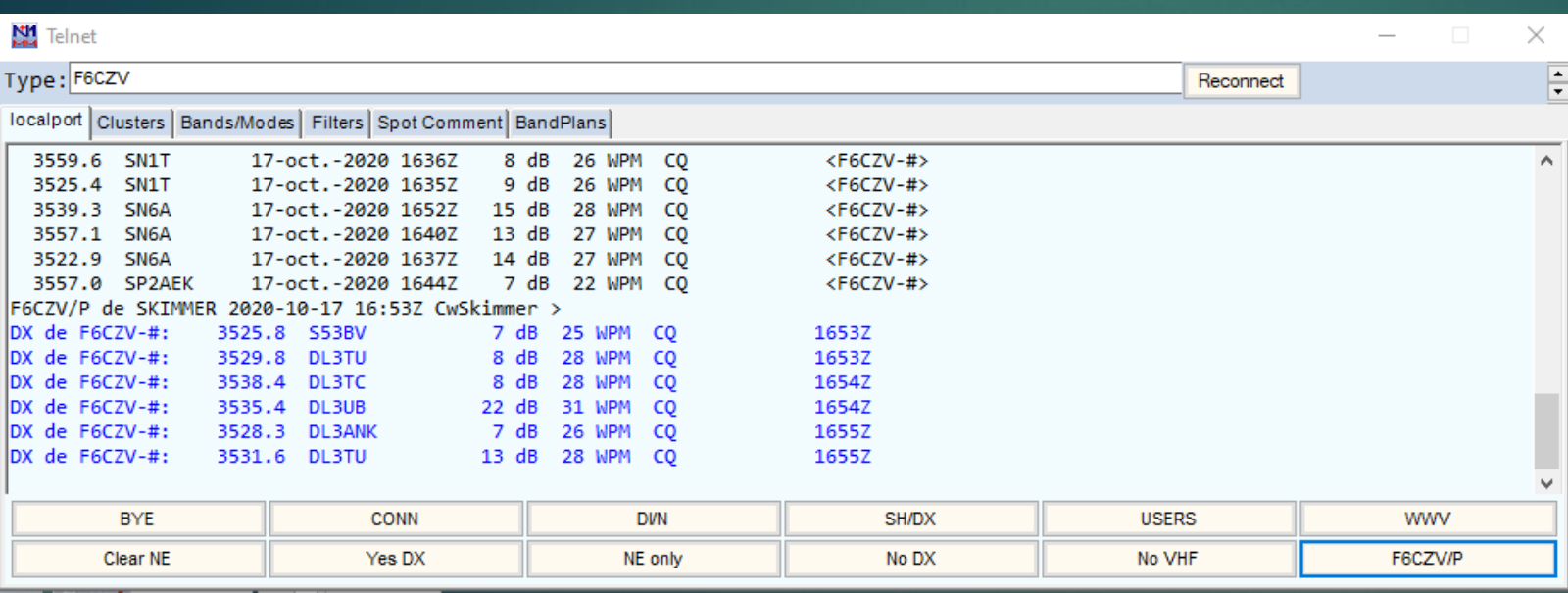

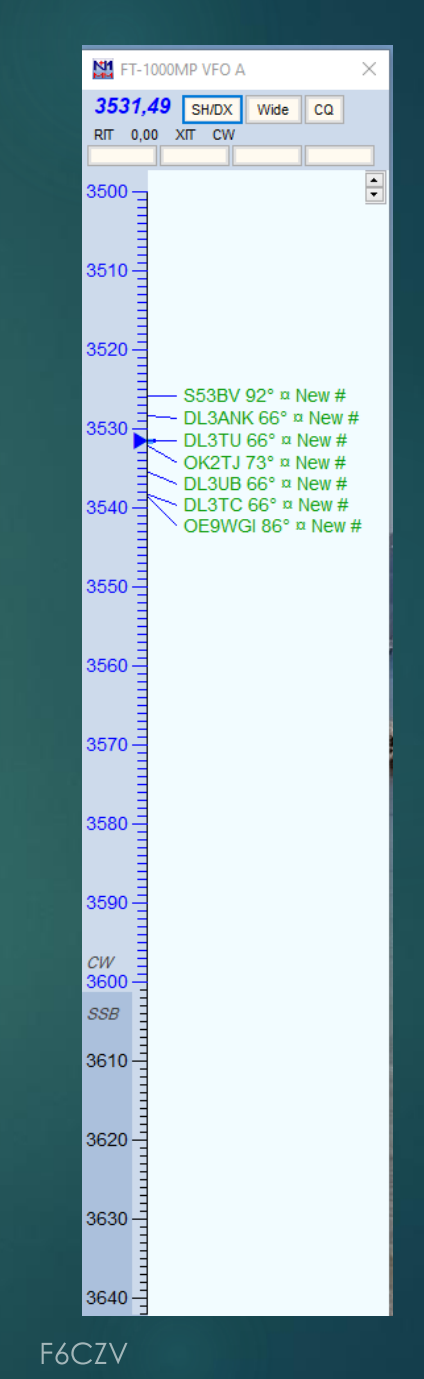

#### Contest use

- **Unusefull for the Run mode**
- **Supplies the spots heard at the station (S&P mode)**
- **Nota : If several bands are analysed allows to see the openings. That configuration was not tested due to the FT-1000 Field – SDRPlay interface**

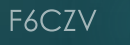

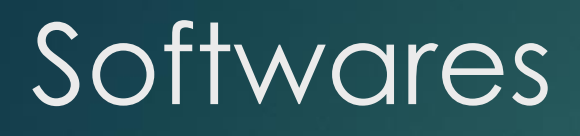

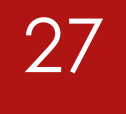

 *CW Skimmer from Afreet Software Skimmer Server from Afreet Software Omni-rig from Afreet Software SDRUno from SDRPlay HiFi Virtual Audio Cable from VB-***AUDIO Software** *VSPE from Eterlogic N1MM+*

### References

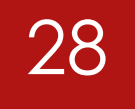

**SDRplay : [https://www.sdrplay.com](https://www.sdrplay.com/)**

- **Eterlogic : https://www.eterlogic.com**
- **CW Skimmer : [http://www.dxatlas.com/CwSkimmer /](http://www.dxatlas.com/CwSkimmer/)**
- **CW Skimmer Server: <http://www.dxatlas.com/SkimServer/>**
- **HiFi VAC : https://vb-audio.com/Cable/index.htm#DownloadASIOBridge**
- **N1MM+ : https://n1mmwp.hamdocs.com/**